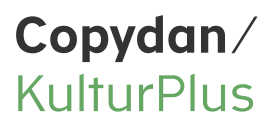

30. marts 2023

# **Indrapportering til Copydan KulturPlus**

kontakt@copydan-kulturplus.dk www.copydan-kulturplus.dk

# **Adgang til din indrapporteringsside**

I starten af hver indrapporteringsperiode sender vi en mail til dig med et unikt link til din indrapporteringsside. Når indrapporteringen er afsluttet, udløber linket. Du vil efterfølgende modtage en mail med en kvittering for din indrapportering samt en faktura, hvis du har indrapporteret salg med vederlag.

Du kan indrapportere på tre måder: Ved manuel indtastning, upload af CSV-fil eller via et API.

Du kan se dokumentationen for API'et her:

<https://online.copydan-kulturplus.dk/swagger/index.html>

Denne vejledning har fokus på upload af indrapporteringsdata via en CSV-fil.

# **Upload af indrapporteringsdata**

I stedet for at indtaste den månedlige indrapportering, kan du anvende upload-funktionen. Dette gør du ved at downloade skabelonen, hvori du udfylder følgende data:

#### **Kategori**

Udfyld følgende kategorier:

PHONE = Smartphone TABLET = Tablet BÆRBAR = Bærbar computer STATIONÆR = Stationær computer HARDOVER = Harddisk større end 128 GB (usb-stik, hukommelseskort, ekstern harddisk, intern harddisk, netværksharddisk o.l.) HARDUNDER = Harddisk mindre end eller lig med 128 GB (usb-stik, hukommelseskort, ekstern harddisk, intern harddisk, netværksharddisk o.l.)

**Type** 

Udfyld type 1-4:

- $1 =$  Salg med vederlag
- 2 = Salg uden vederlag
- 3 = Salg til eksport
- 4 = Internt forbrug

#### **CVR-nummer**

Det er ved **Type 2 = Salg uden vederlag** et krav, at kundernes CVR-numre oplyses. CVR-numrene kan også udfyldes for de andre typer, men dette er ikke et krav.

Ved upload af CVR-numre valideres CVR-numrene i CVR-registeret og det konstateres, om CVRnumrene er godkendte til vederlagsfrie køb igennem godkendelsesordningen i Copydan KulturPlus. Du kan se en liste over godkendte virksomheder her: [https://online.copydan-kulturplus.dk/god](https://online.copydan-kulturplus.dk/godkendelser)[kendelser](https://online.copydan-kulturplus.dk/godkendelser)

Hvis CVR-numrene ikke er gyldige, skal de rettes i upload-filen eller manuelt rettes i indrapporteringssystemet. Indrapporteringen kan ikke gennemføres før alle CVR-numre er gyldige.

Hvis det konstateres, at CVR-numrene ikke er godkendte af Copydan KulturPlus, kan indrapporteringen stadig gennemføres og det er derved ikke et krav, at CVR-numrene skal være godkendte til vederlagsfrie køb. Hvis du sælger lagringsmedier uden vederlag til CVR-numre, der ikke er godkendte, skal du dog være opmærksom på, at du skal sikre dig dokumentation på, at kunderne udelukkende skal anvende lagringsmedierne til vederlagsfrie formål. Du kan læse mere om dette på Copydan [KulturPlus' hjemmeside her](https://www.copydan-kulturplus.dk/forhandler#hvornaar-saelger-jeg-med-og-uden-vederlag).

# **Måned**

Her udfyldes måned 1-12 for den periode, du ønsker at indrapportere for. Hvis du skal indrapportere for flere måneder, laves der en samlet fil med alle de måneder, der skal indrapporteres for.

# **År**

Her udfyldes året for den periode, du ønsker at indrapportere for.

# **Antal**

Her udfyldes antallet der er solgt/udleveret. Vederlagets størrelse udregnes automatisk på baggrund af de uploadede data.

### **Eksempel på udfyldt skabelon**

Her ser du et eksempel på en udfyldt upload-skabelon.

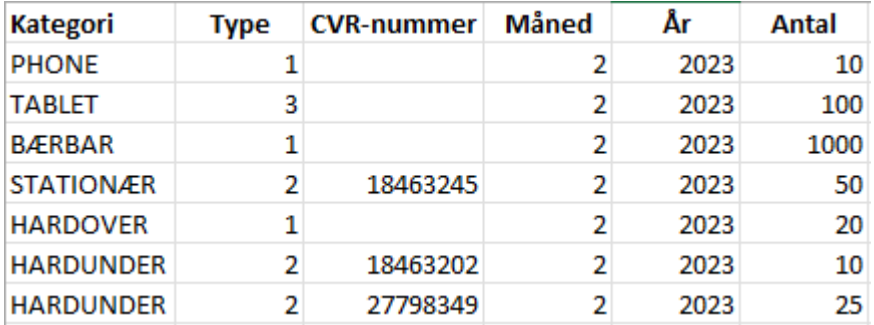

### **Upload af skabelonen**

Når du har udfyldt upload-skabelonen, skal du sørge for at gemme den som en CSV-fil, hvorefter du kan uploade den til indrapporteringssystemet.

# **Download og upload af skabelonen**

Du kan downloade og uploade skabelonen her:

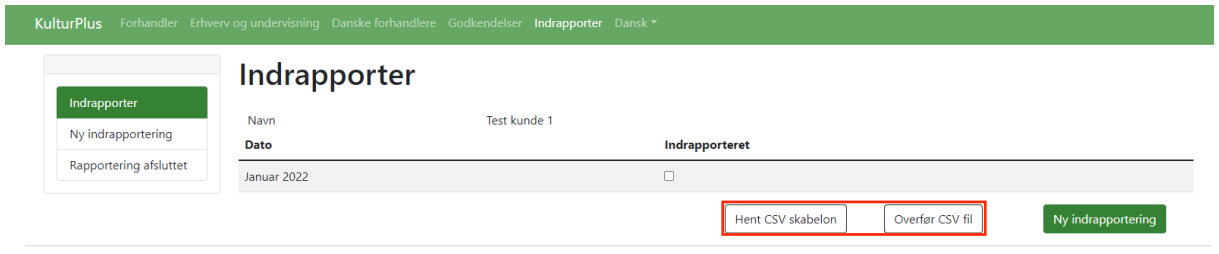

Skabelonen er udfyldt med data fra eksemplet ovenfor – dette skal blot overskrives med korrekt data.

### **Indlæsning af data**

Data er nu indlæst:

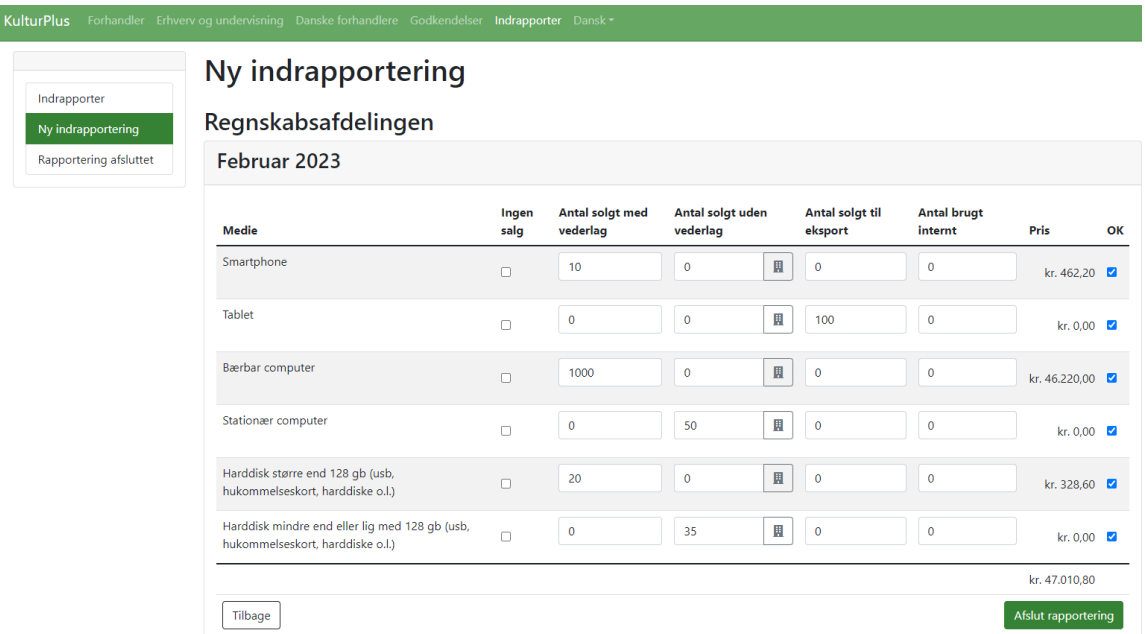

Hvis du fortryder indlæsningen af data, kan du klikke på "Indrapporter" i menuen, hvorefter du vender tilbage til startsiden:

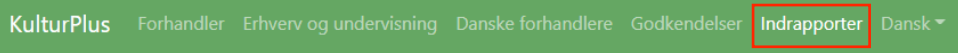

### **Kontrol af CVR-numre ved vederlagsfrit salg**

Du kan se CVR-oplysningerne ved at trykke på knappen ved siden af antallet, der er indrapporteret for salg uden vederlag:

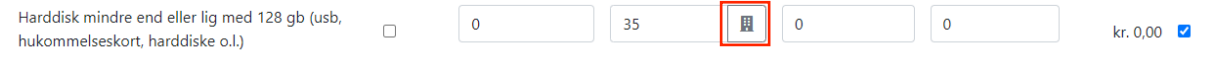

Her valideres CVR-numrene som angivet nedenfor. Det er et krav, at CVR-numrene er gyldige, men det er ikke et krav, at de er godkendte til vederlagsfrie køb.

Harddisk mindre end eller lig med 128 gb (usb, hukommelseskort, harddiske o.l.)

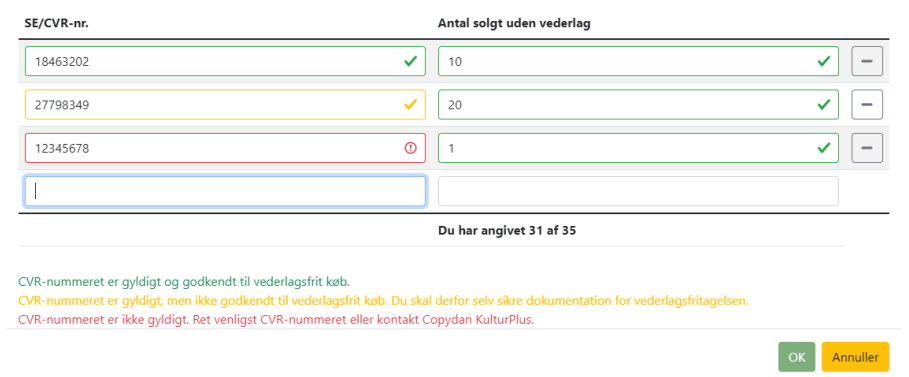

### **Kontrol af data**

Når data er kontrolleret, skal du afslutte din indrapportering, hvorefter du har mulighed for at redigere dine kontaktoplysninger:

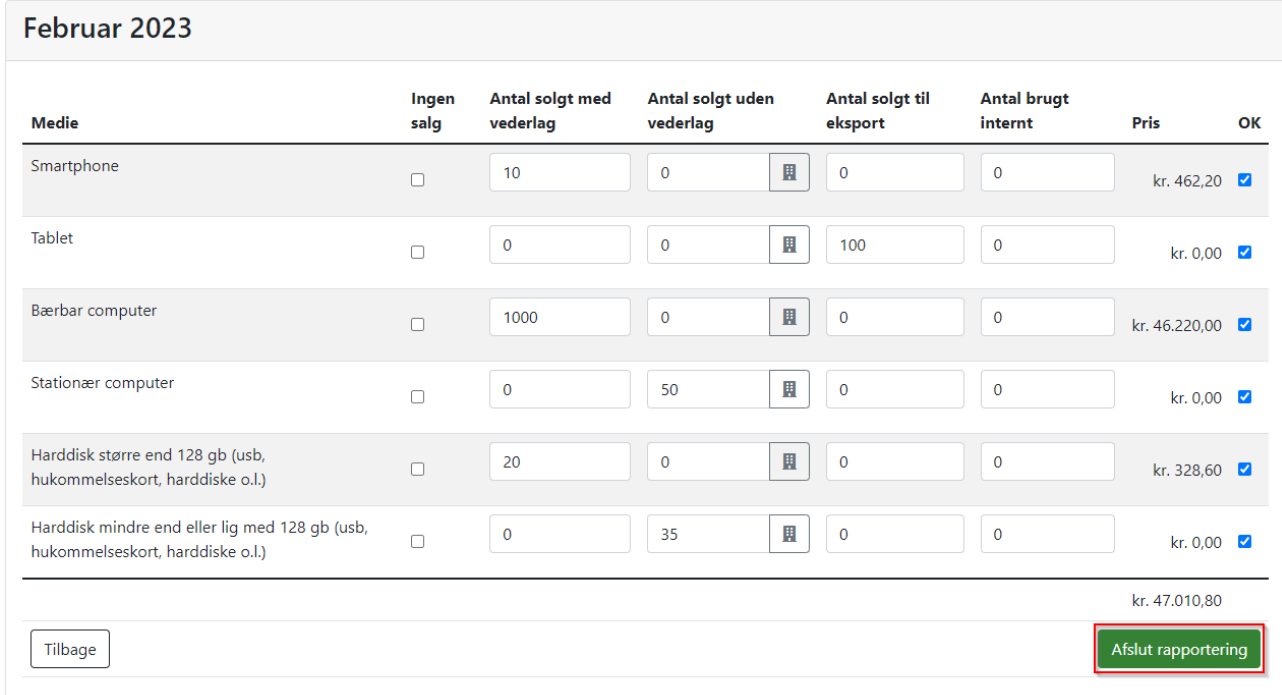

Når du har bekræftet dine kontaktoplysninger, kan du se en opsummering af din indrapportering samt angive en fakturamail:

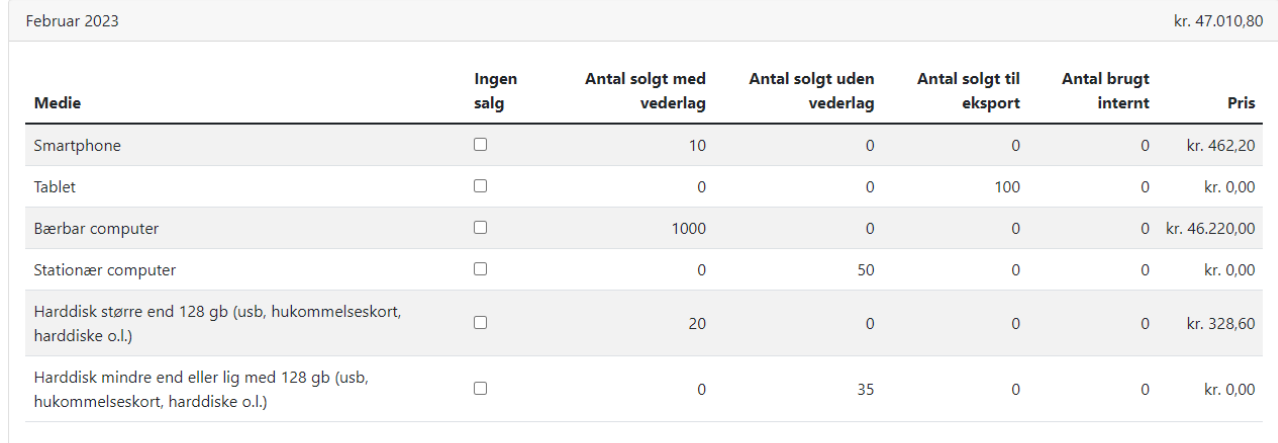

Fortæl os gerne om din oplevelse med at indrapportere Afsend Tilbage kontakt@copydan-kulturplus.dk

For at afslutte din indrapportering skal du trykke på "Afsend". Du vil derefter modtage en indrapporteringskvittering på mail samt en faktura, hvis du har indrapporteret salg med vederlag.